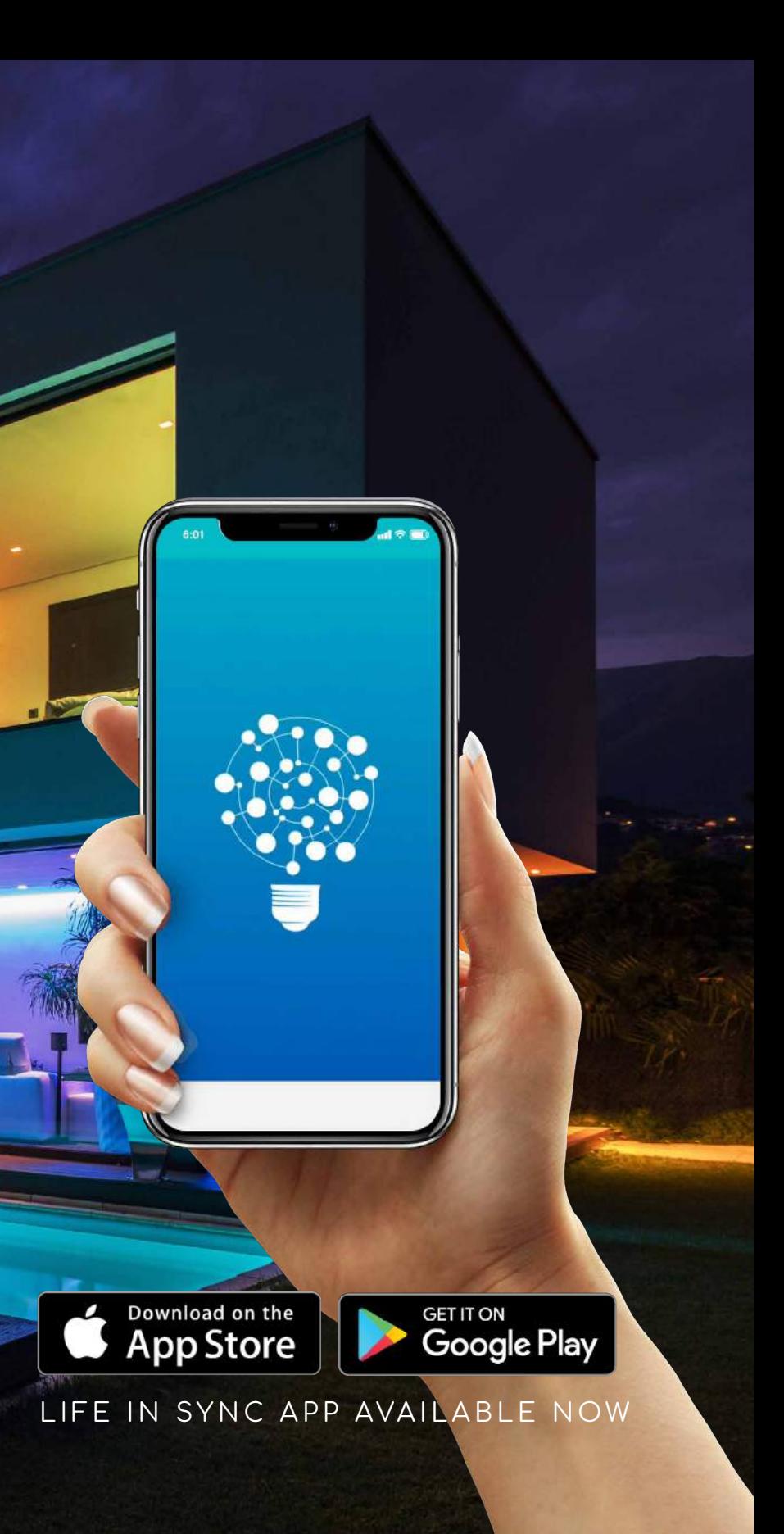

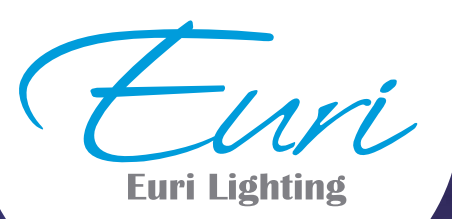

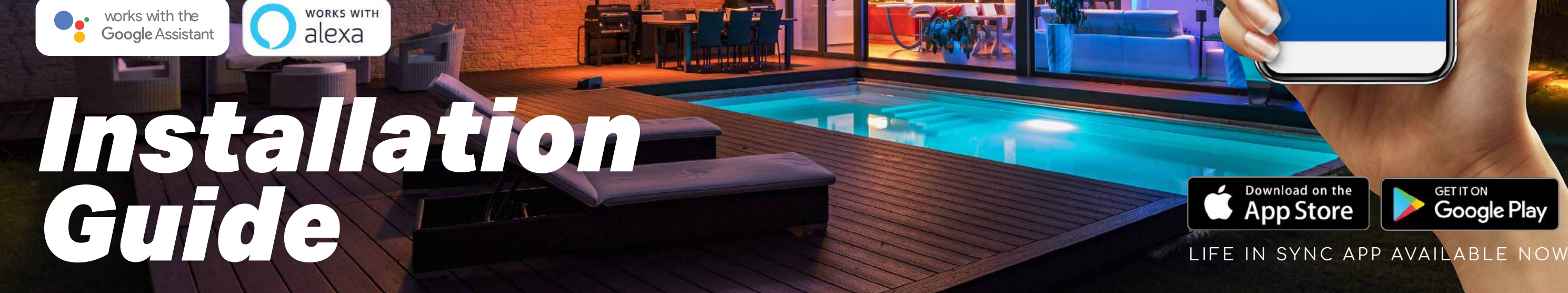

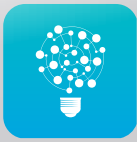

Compatible with Amazon Alexa and the Google Assistant.

### Control your lighting Anywhere at Anytime.

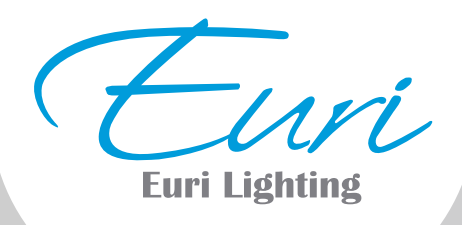

### LIFE IN SYNC (APP) INSTALLATION GUIDE

Euri Smart Lighting made to add simplicity, efficiency, and color to every home, this Smart Wi-Fi LED bulb allows you to control your home's lighting from anywhere, anytime. No hub is required, simply connect to your home's Wi-Fi to be effortlessly controlled with the free Life in Sync mobile app for smartphones and tablets (IOS and Android).

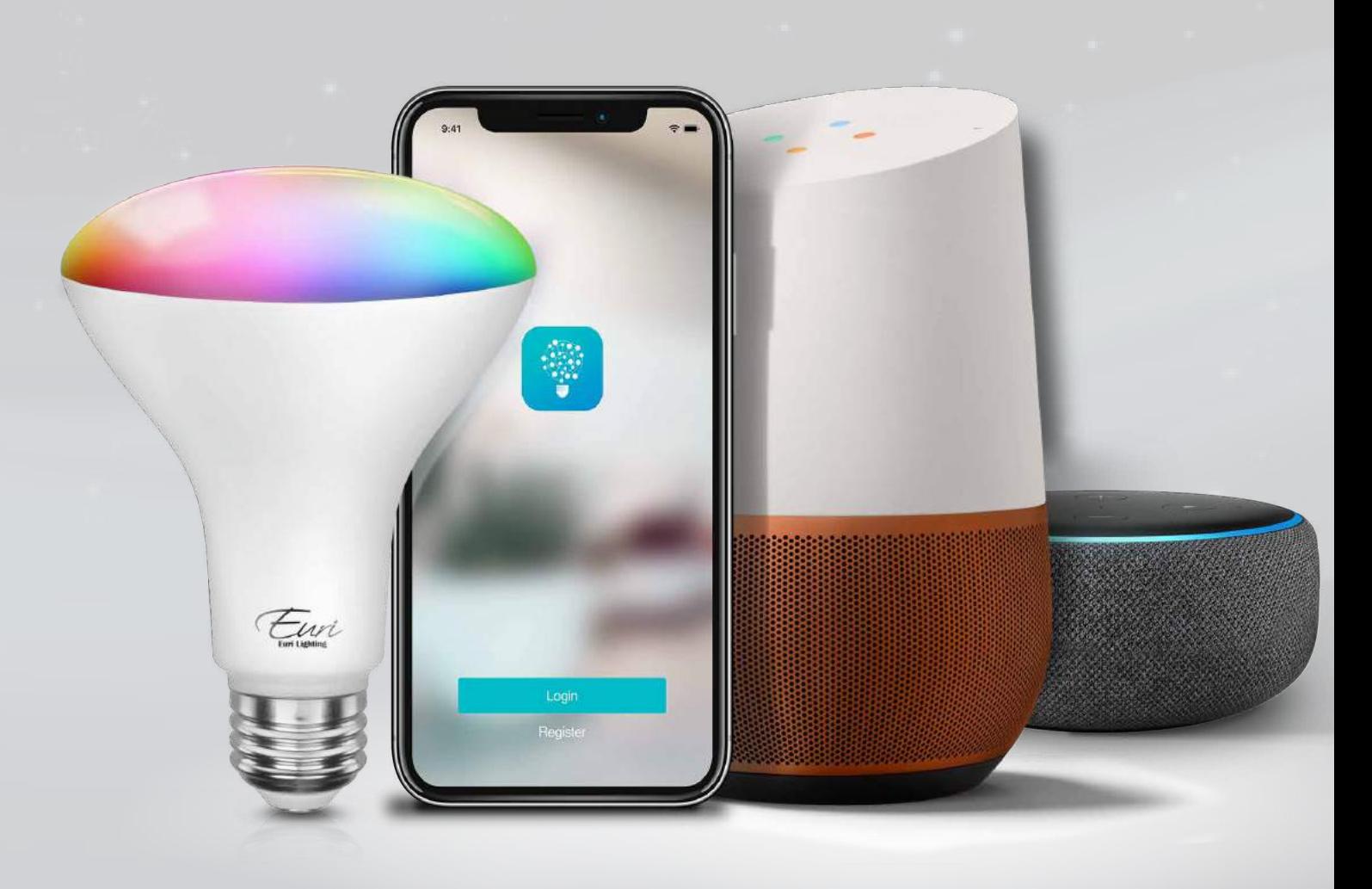

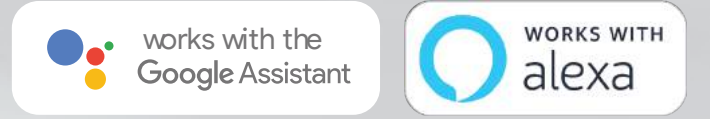

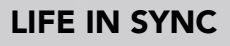

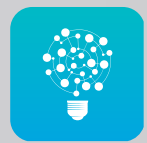

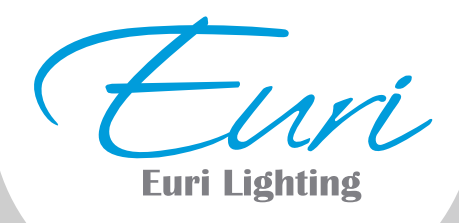

# Getting Started

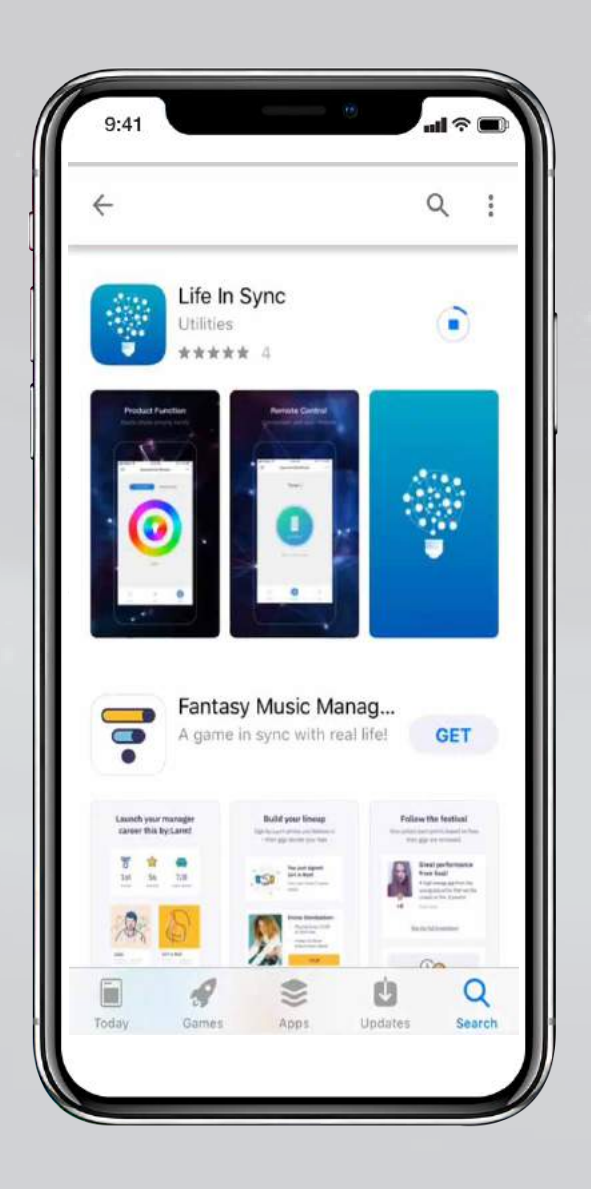

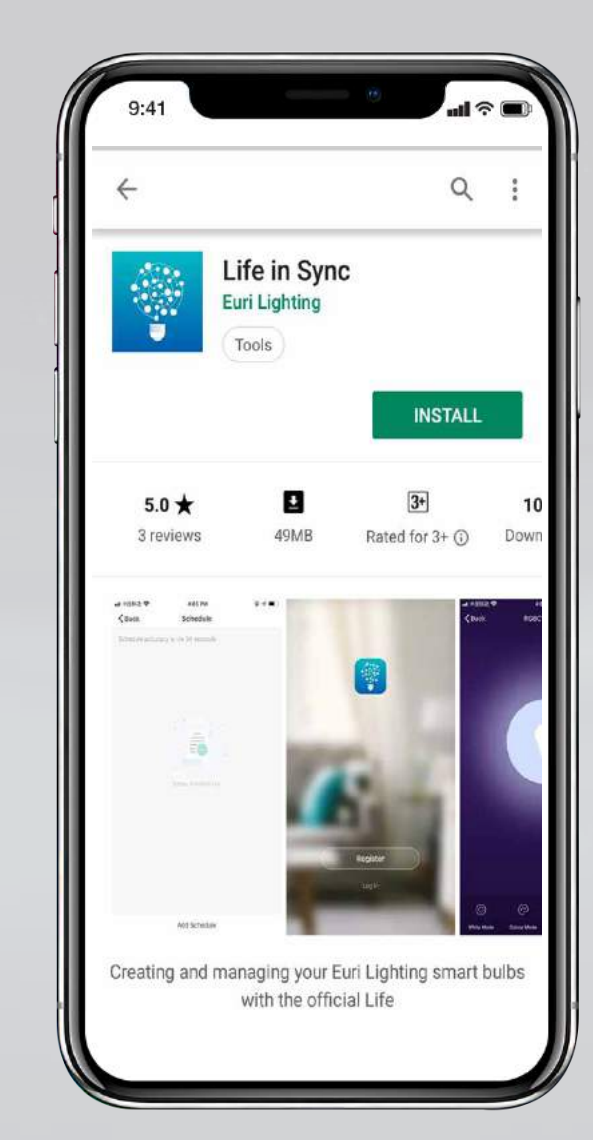

### Life in Sync App

Download the LIS App from the Apple App Store<sup>SM</sup> or Android Google Play™ store.

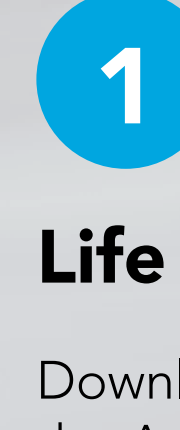

**USER GUIDE** 3

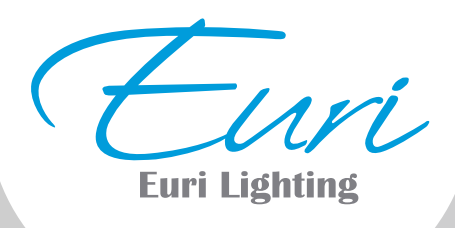

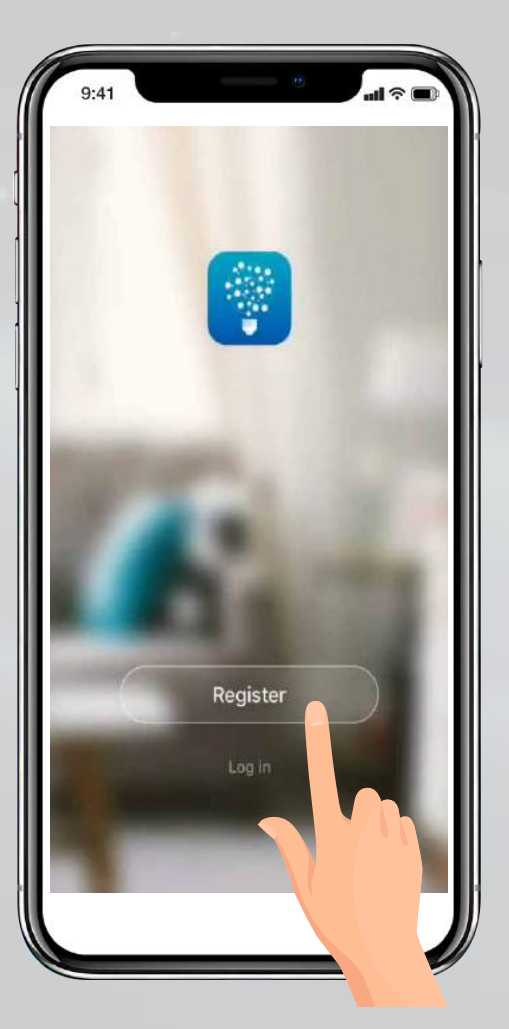

Launch the App and tap: "Register" for a new account or "Login" for an **Example 18**<br>Launch the App<br>and tap:<br>**"Register"** for a<br>new account or<br>**"Login"** for an<br>existing account.

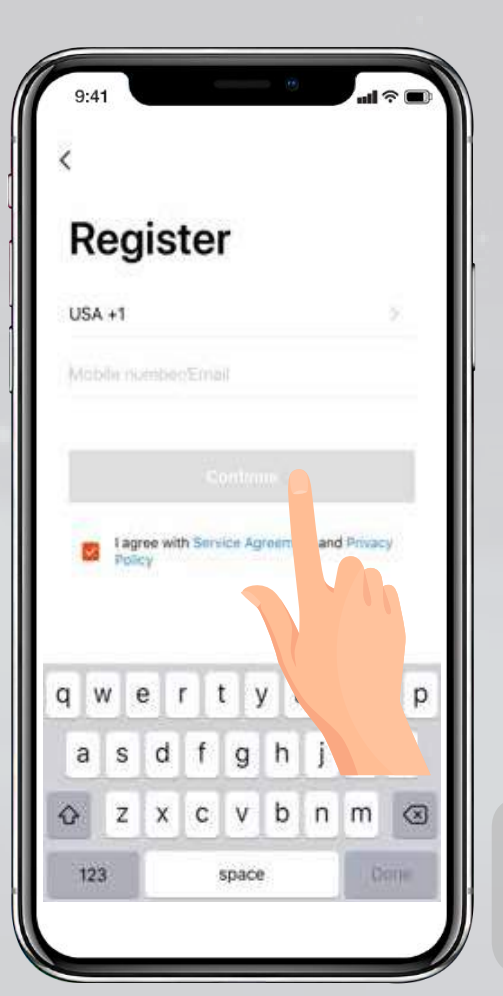

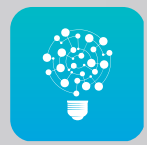

Create a Password then tap "Done".

Enter Mobile Number or E-Mail address, then tap "Continue".

3

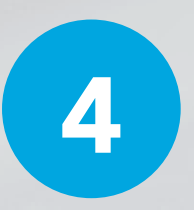

*(If you're using a Mobile*  Number a verification code will be sent to your device.)

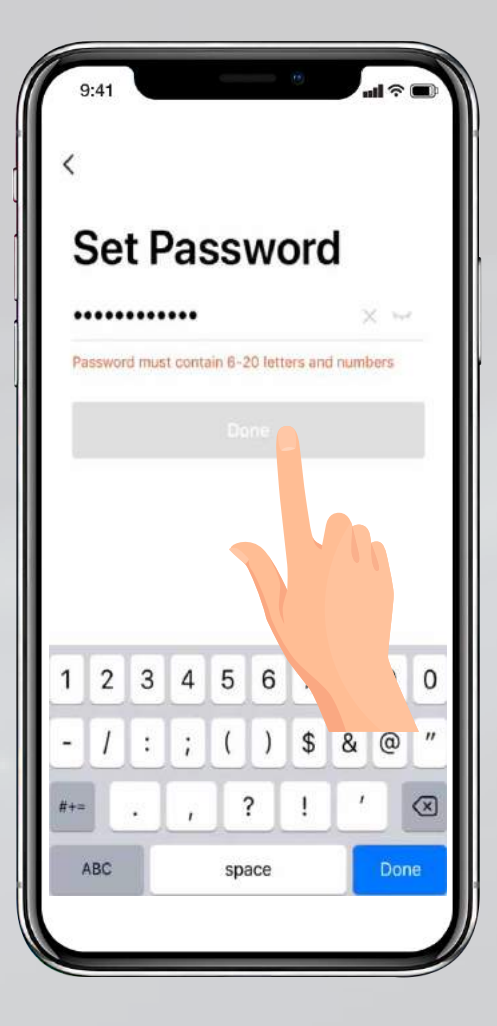

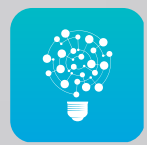

Make sure you are connected to a 2.4GHz WiFi Network then tap "confirm".

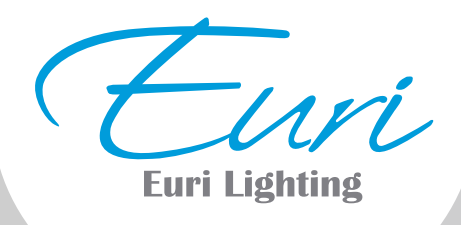

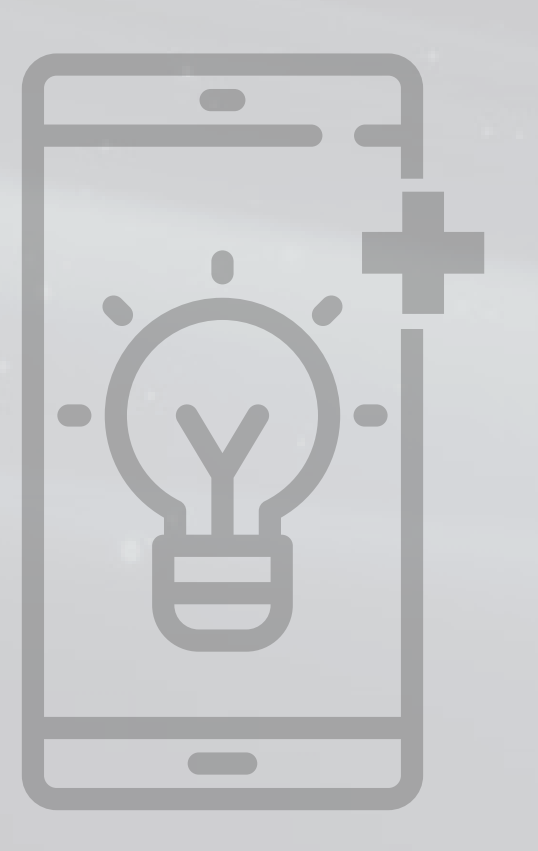

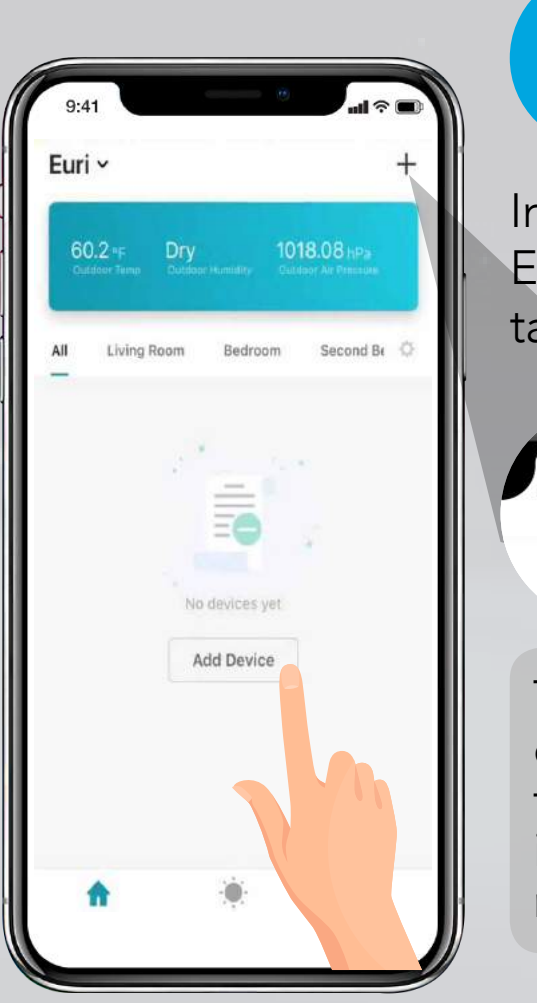

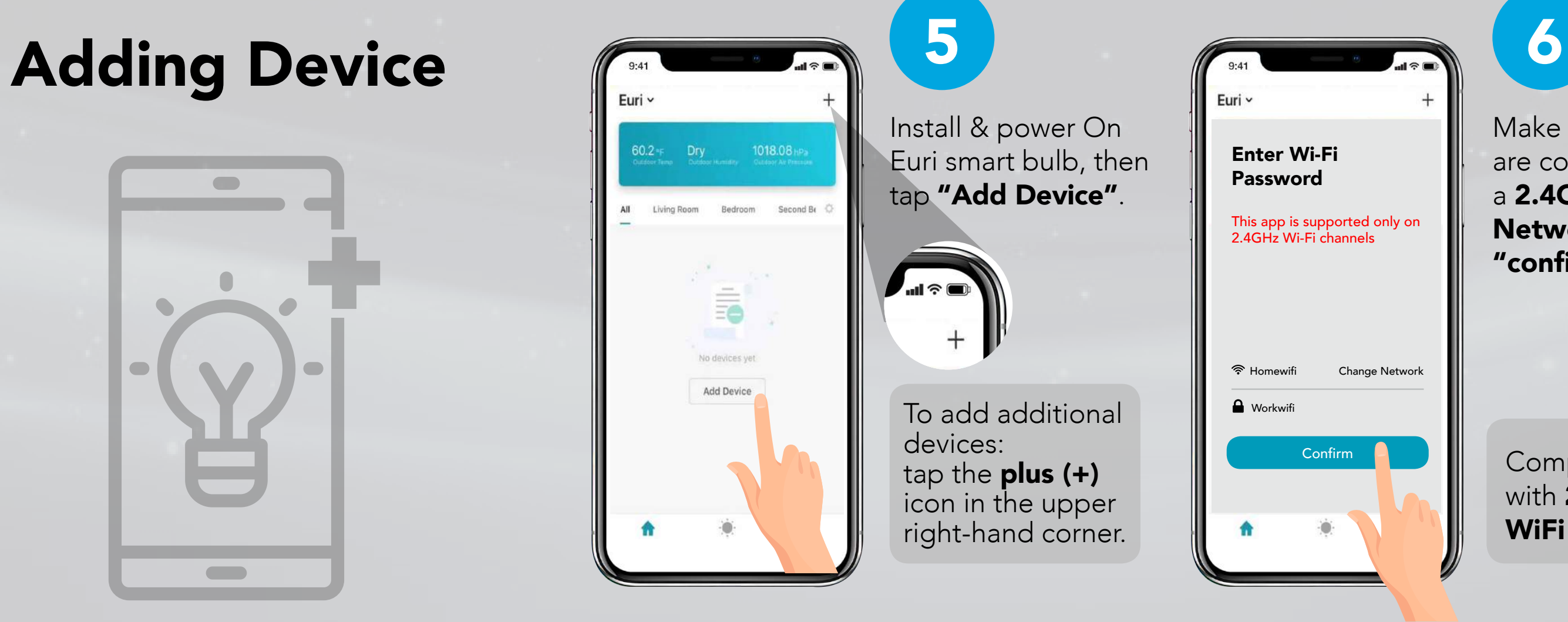

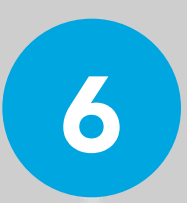

Compatible only with 2.4GHz WiFi Network

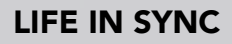

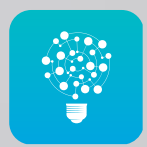

Enter the WiFi password. Then tap "Confirm".

Power On Euri smart bulb and confirm the light is blinking. Then tap "Confirm light blinks rapidly".

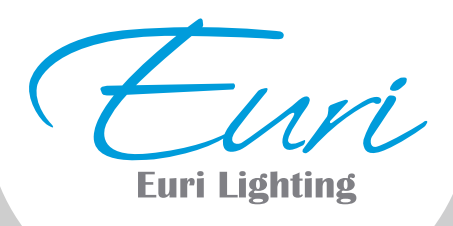

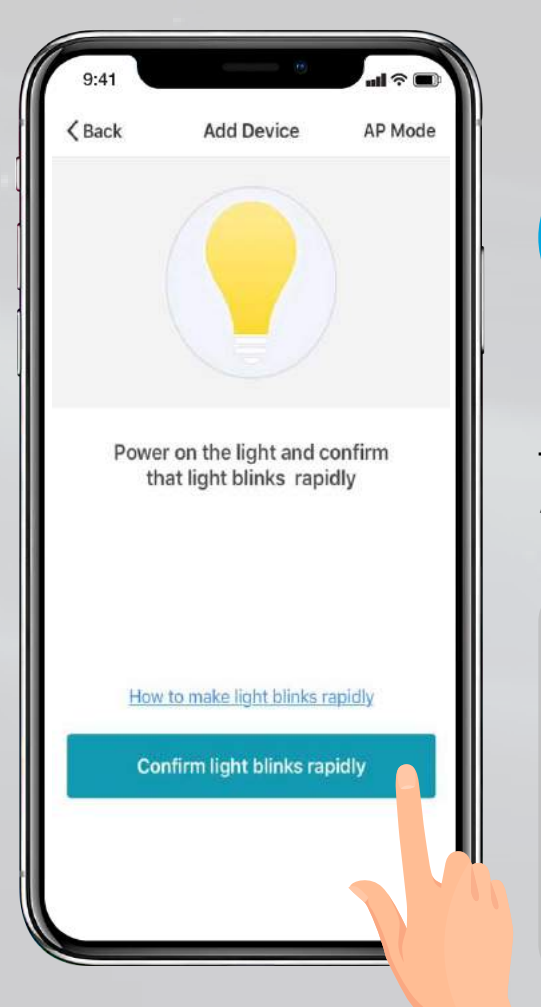

7

Note: Turn off and on your light three times. Wait another five seconds until the SmartBulb blinks three times.

8

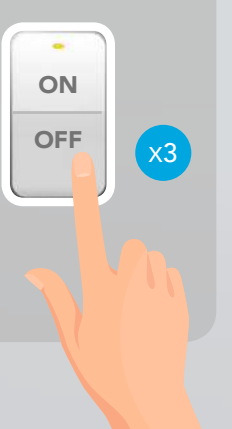

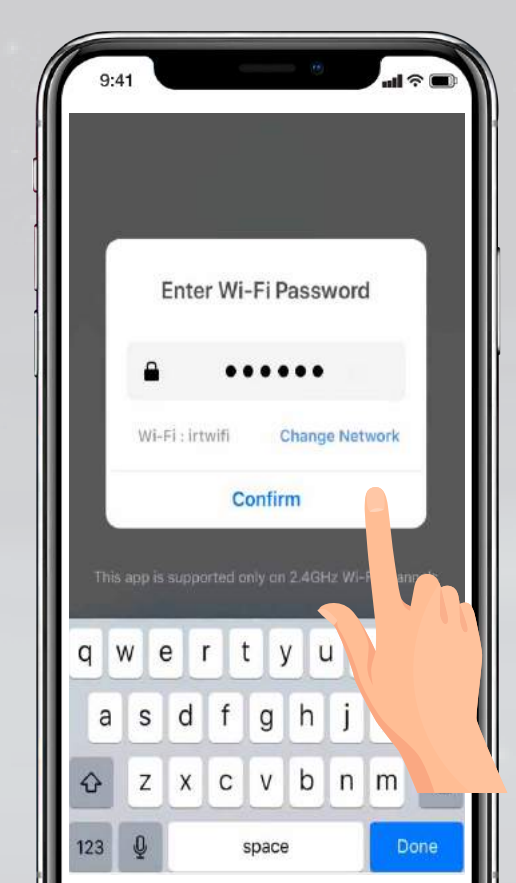

The status window will appear once the device has 100% successfully connected and the 3 bullets on the bottom will have green check marks.

To rename the bulb, tap the "Pen" icon, enter the new name and tap

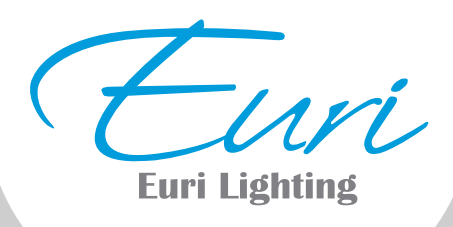

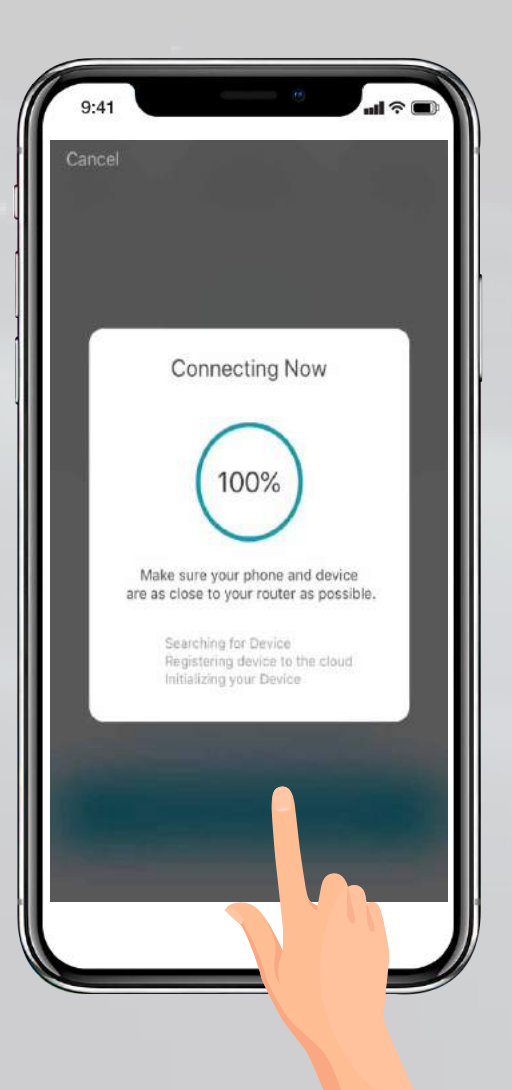

9

Note: If unsuccessful, the "Failed to Add" screen will appear. Tap on "more details" for more information. Then repeat the previous steps.

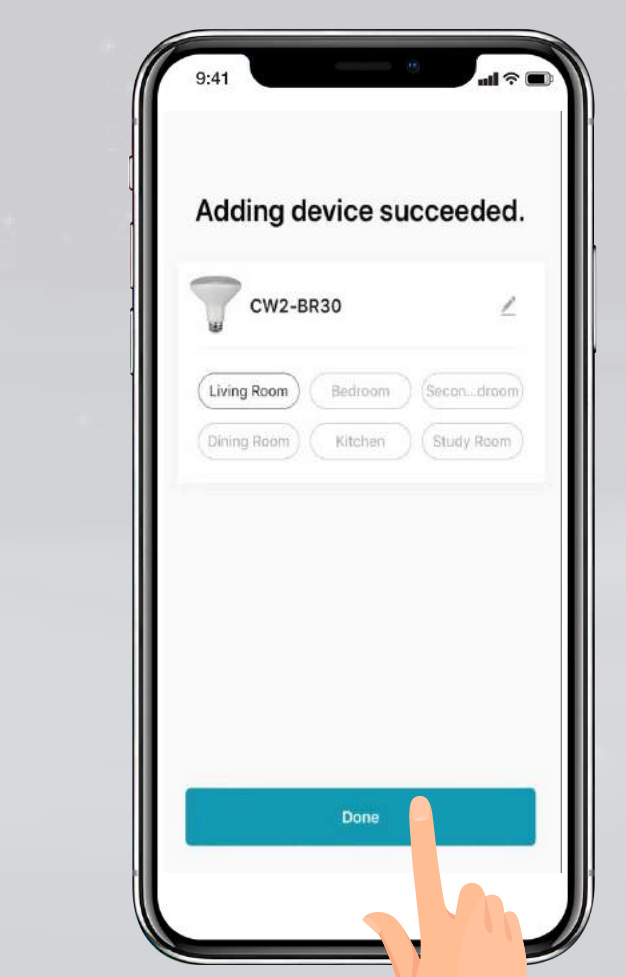

"Done".

Note: Constant power to the bulb is required to use the app.

Your smart bulb now is ready to be controlled with Life in Sync App.

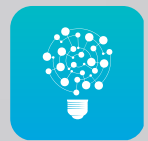

10

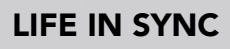

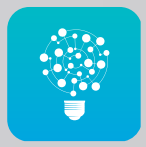

#### Individual Bulb **OFF**

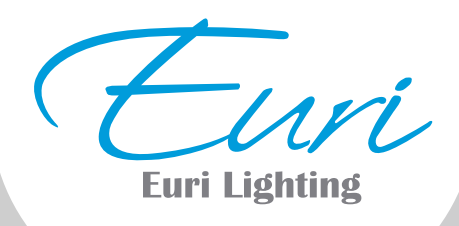

### Features

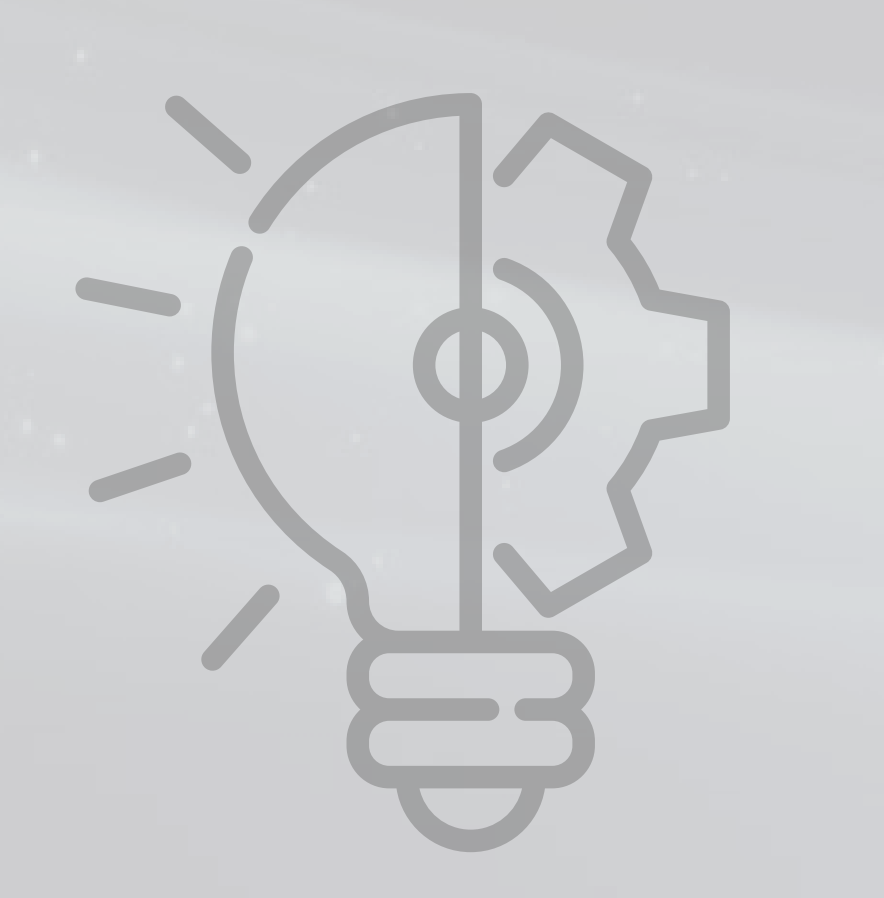

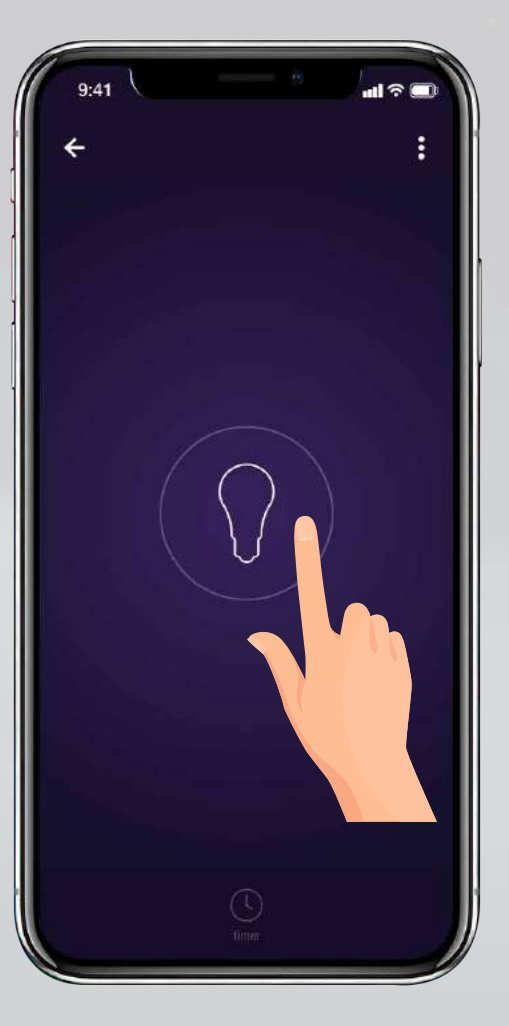

**ON** 

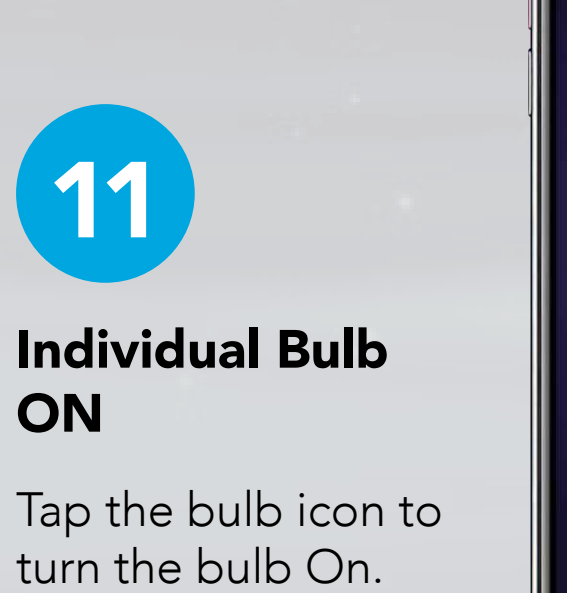

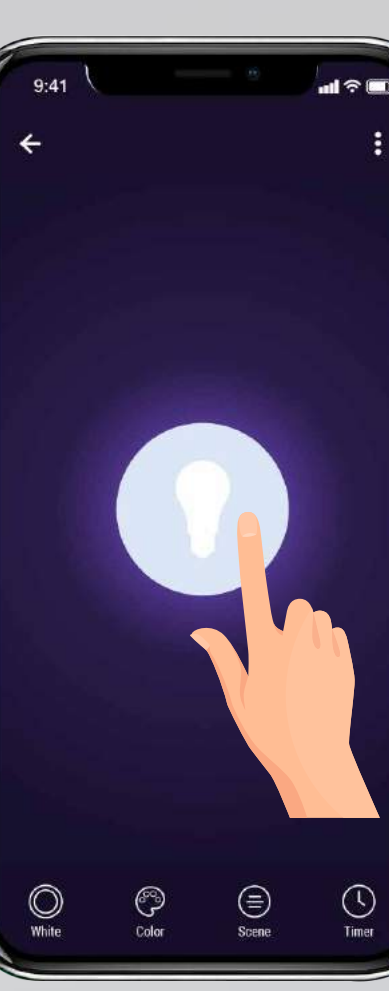

 $\mathbf{d} \mathcal{R}$ 

Tap the bulb icon to turn the bulb Off.

11

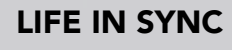

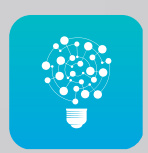

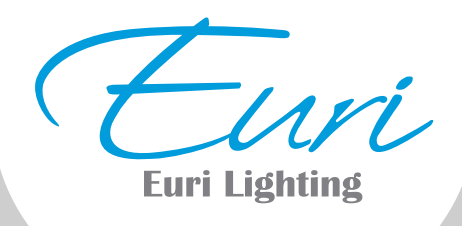

## Feature Tunable White

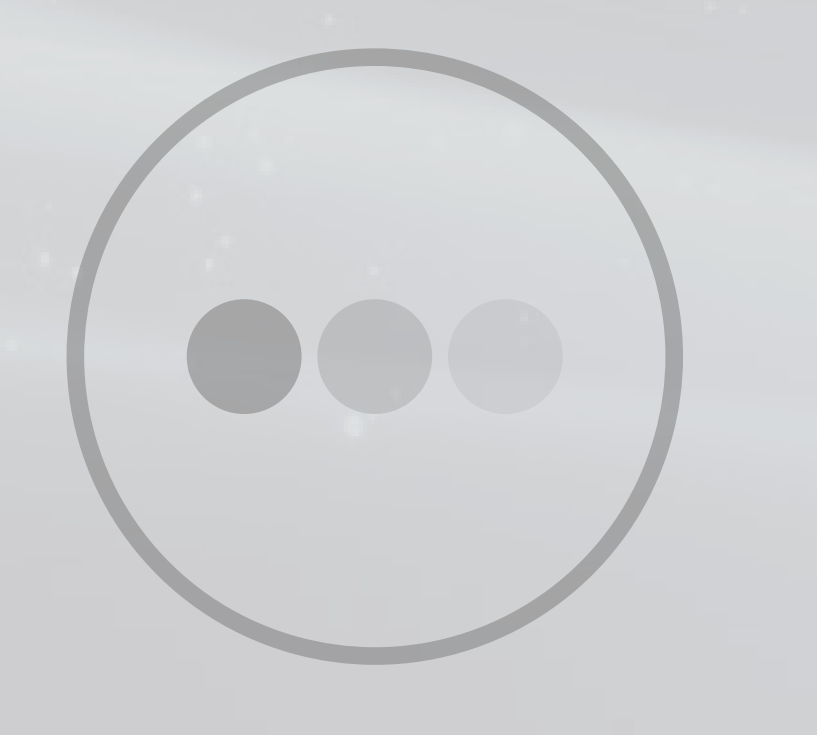

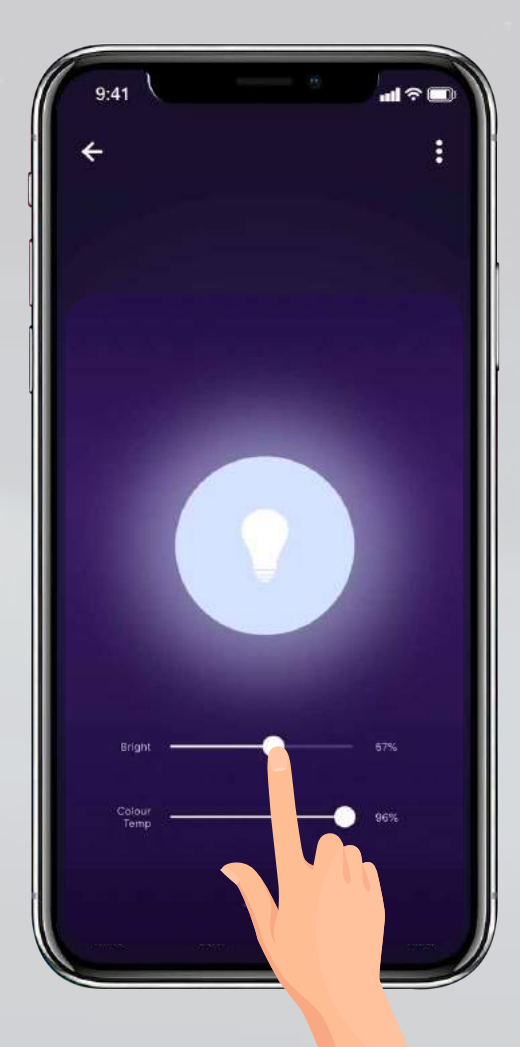

Slide the bright bar right or left to set the brightness level.

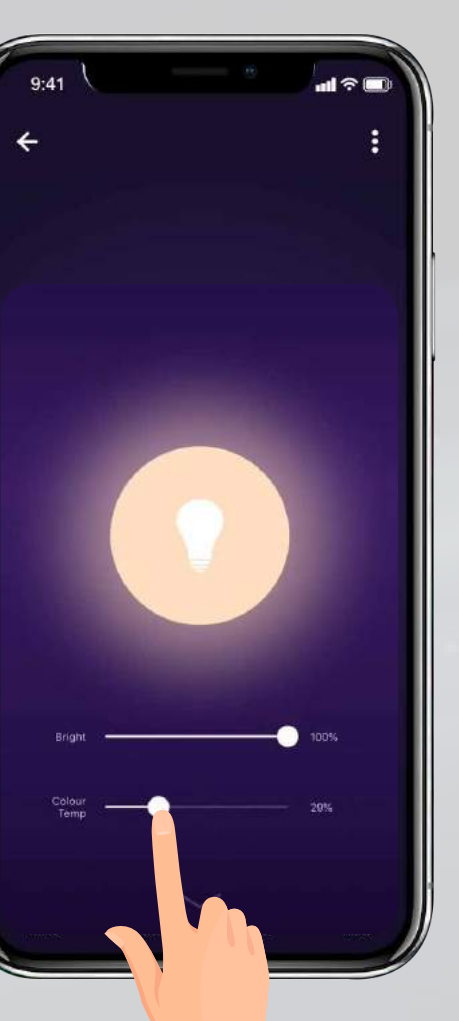

#### Slide the color temperature to adjust color from Warm (2000K) to Cool (5000K).

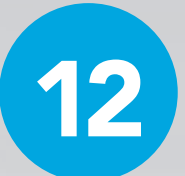

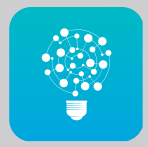

## Feature Color Mode

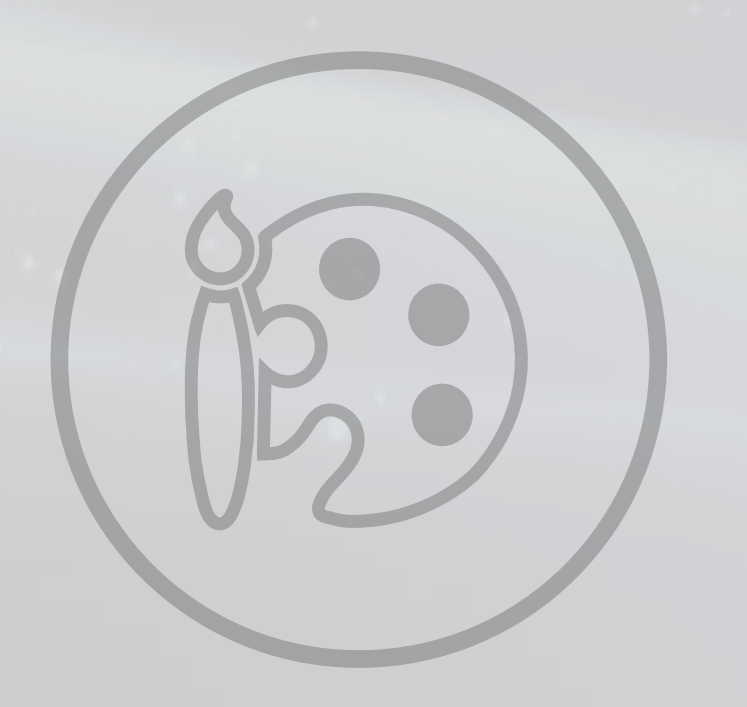

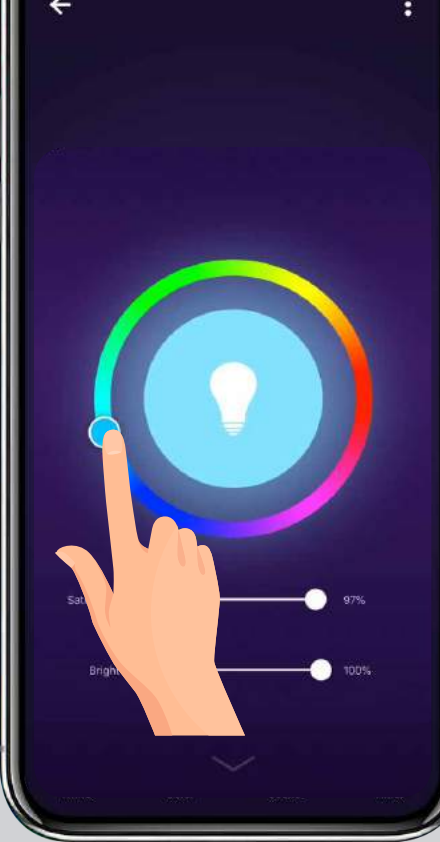

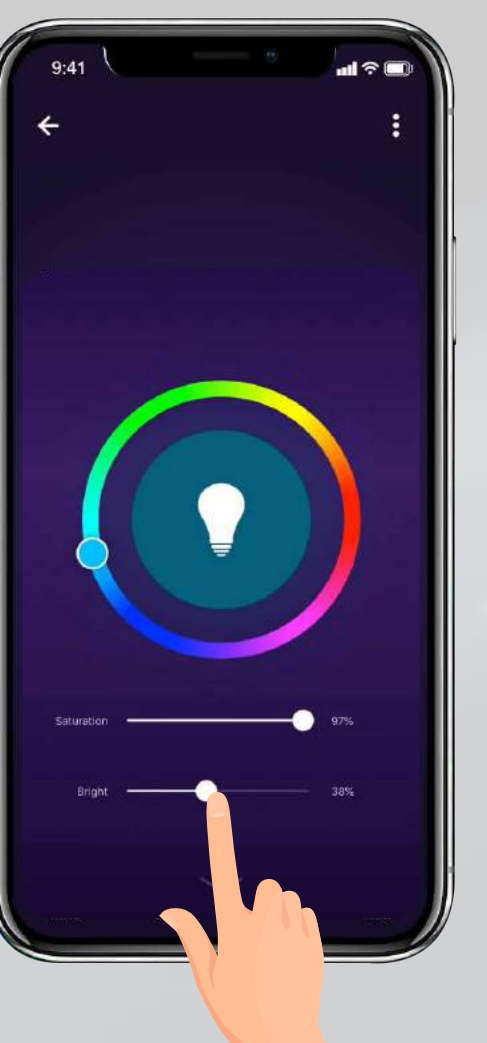

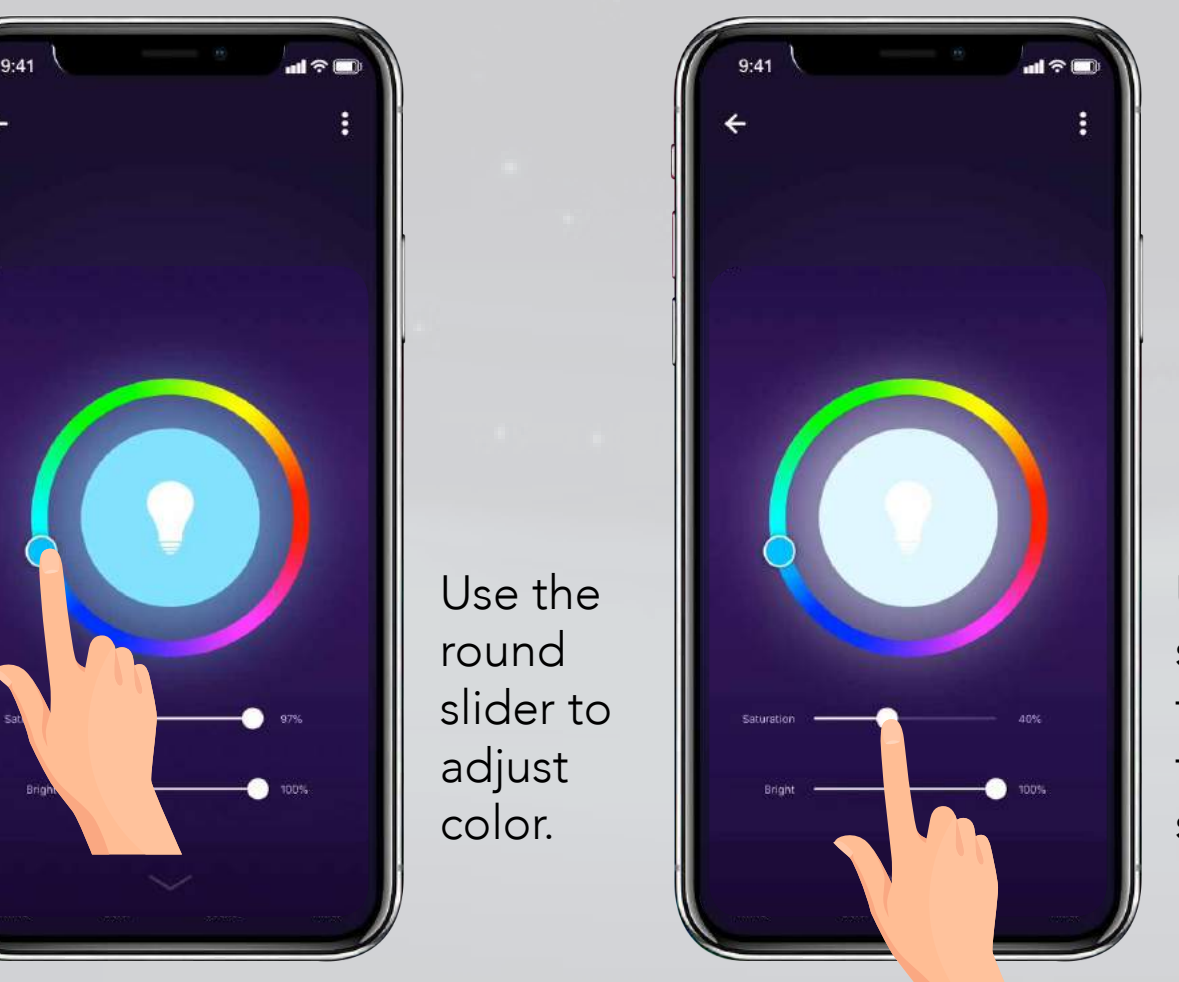

Create the right atmosphere to match your mood.

> Use the slide bar to adjust the color saturation.

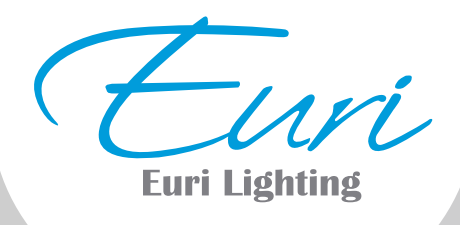

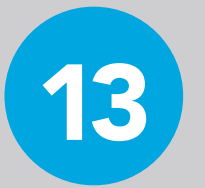

Slide the bright bar right or left to set the brightness level.

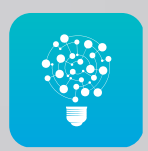

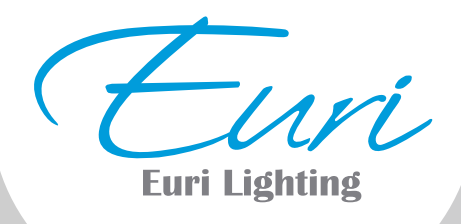

## Feature Scene Mode

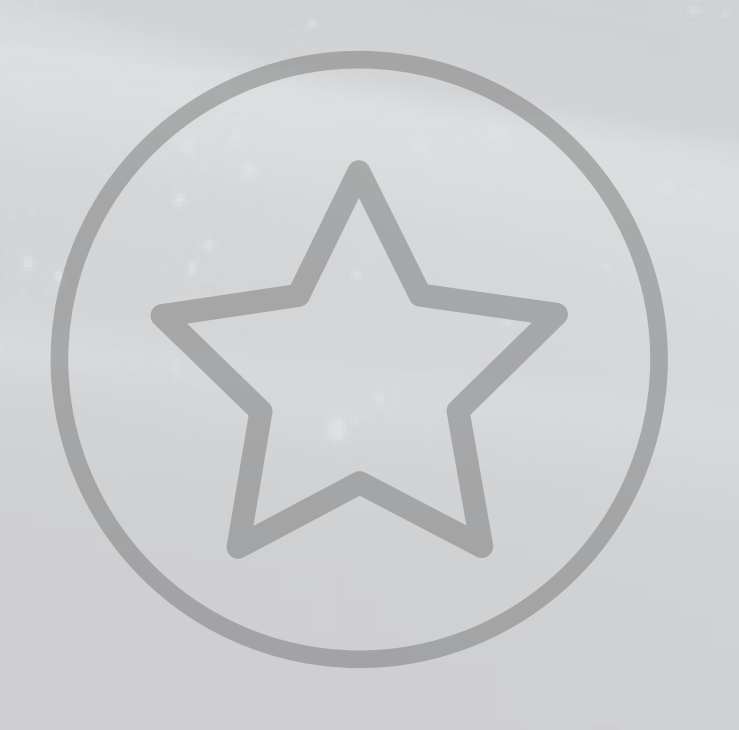

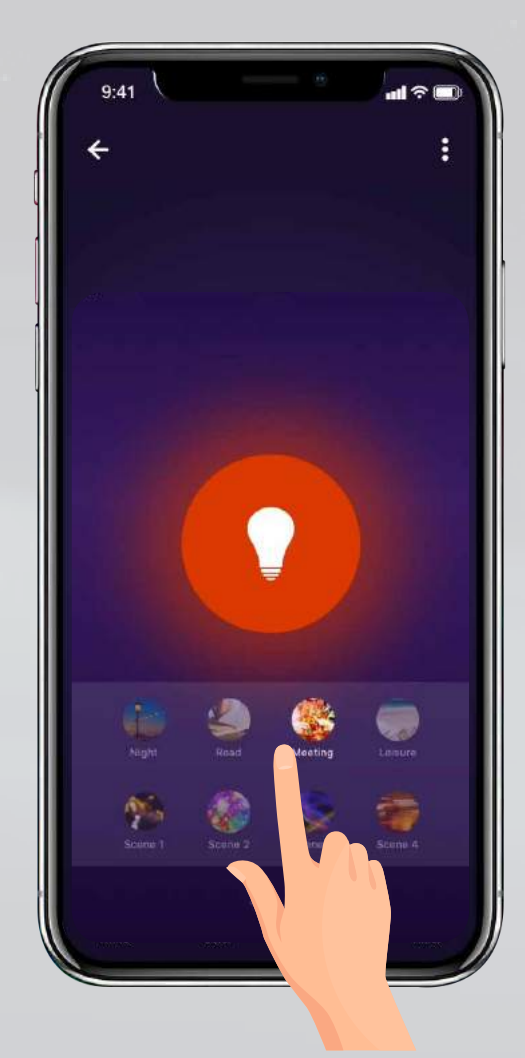

 $(14)$ 

Choose the one from your scene lighting setting or add a new scene.

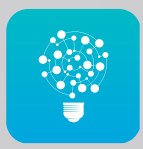

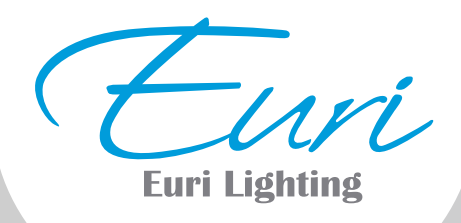

# Feature Schedule

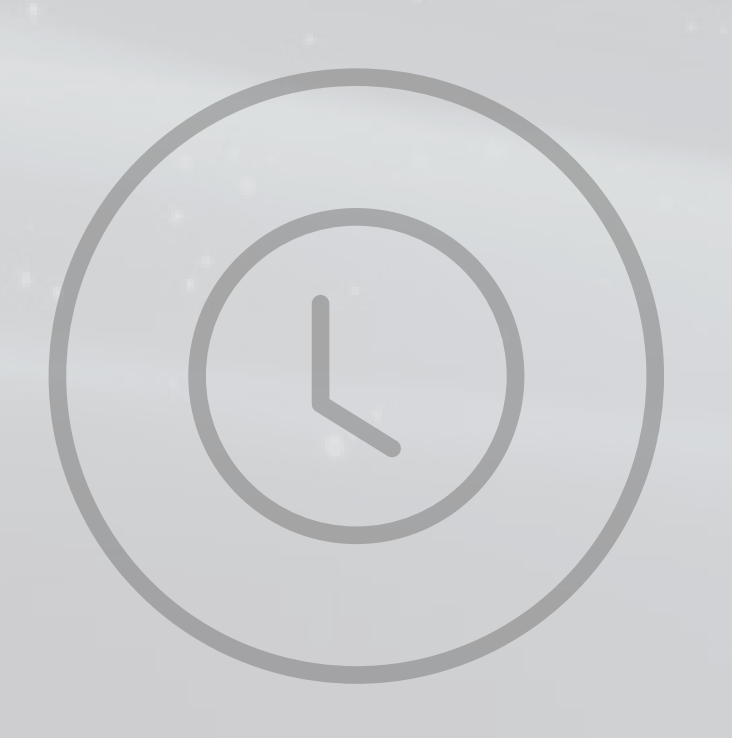

Let your lights work around your schedule to make your life easier & more fun.

> Tap on the days of the week you would like the schedule to repeat. Then tap "Back" Then tap "Save".

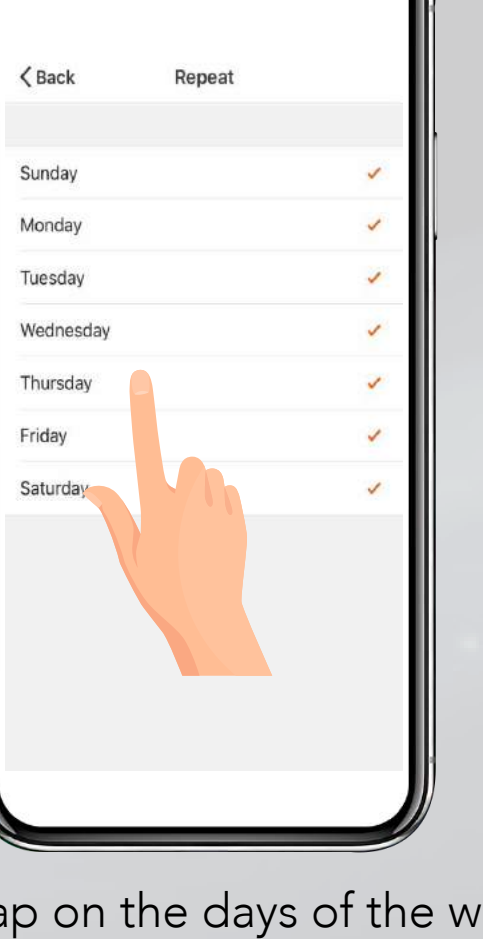

Sit your schedule time and choose a start time (ON) and end time (OFF).

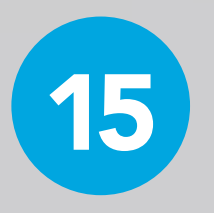

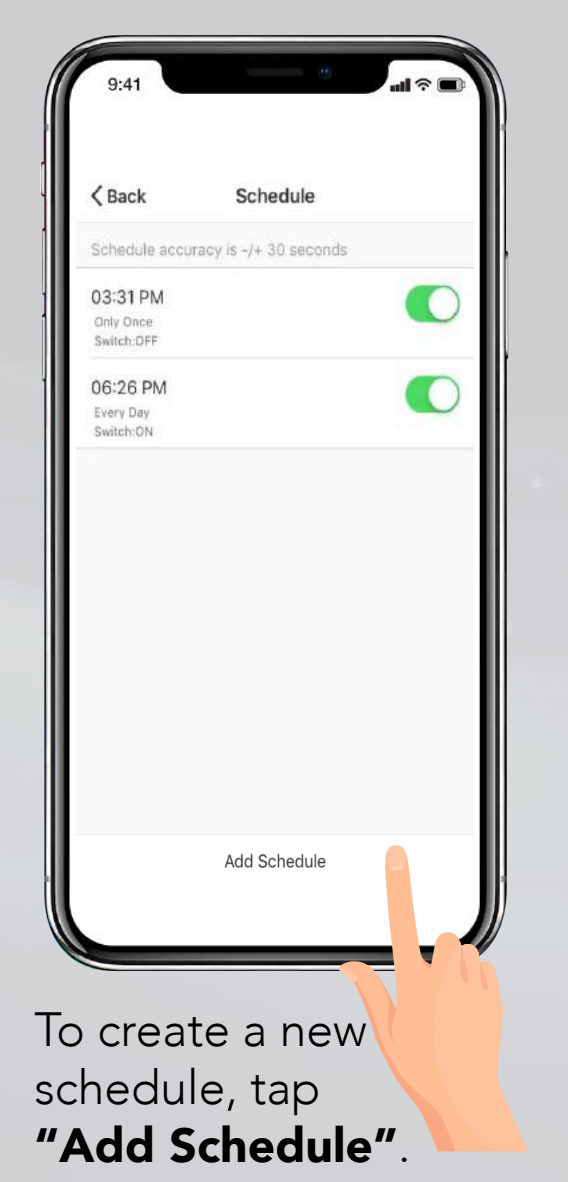

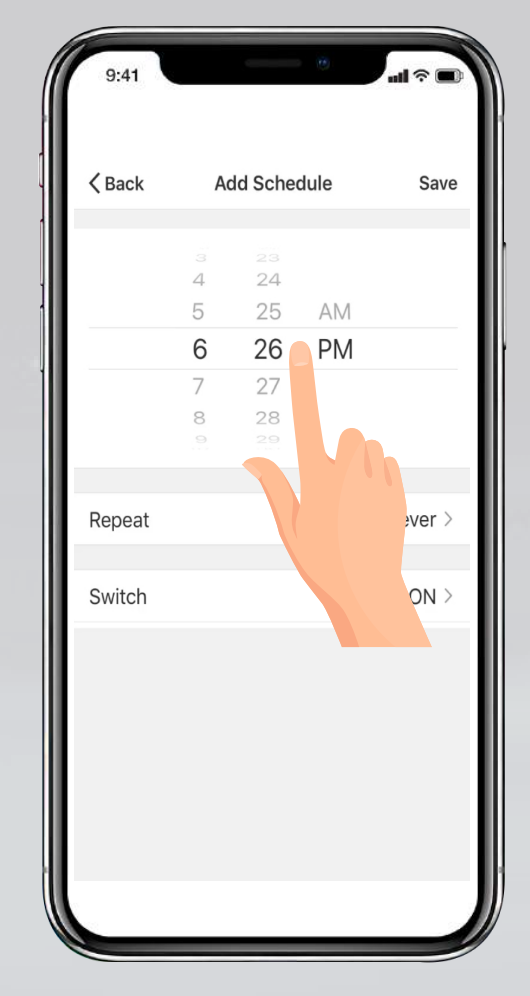

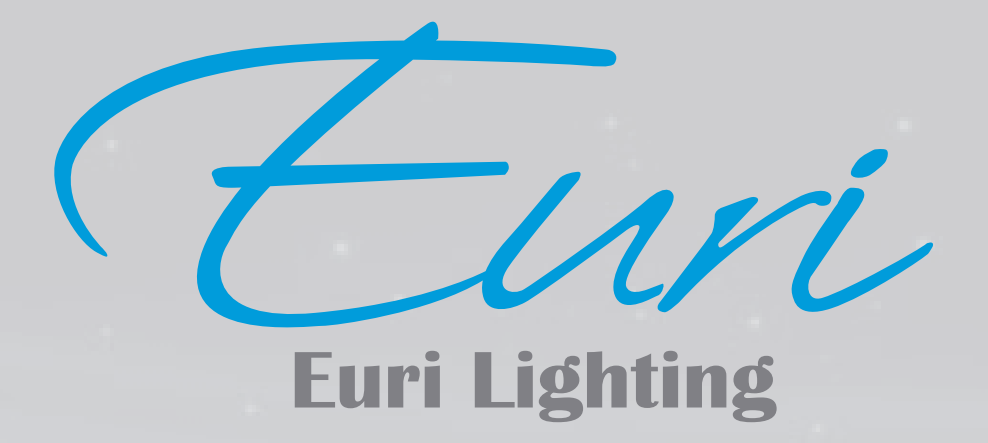

### THANK YOU FOR YOUR PURCHASE

Connect. Share. Comment.

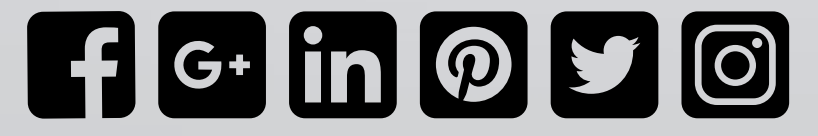

Euri Lighting, A Division of IRTronix, Inc. 20900 Normandie Avenue Bldg. B, Torrance, CA 90502, USA **www.eurilighting.com**